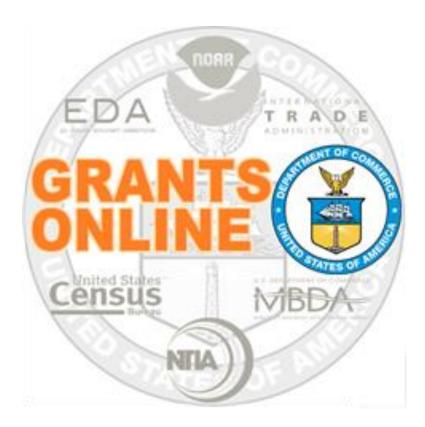

# **Grant Recipient Webinar**

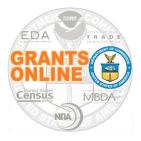

# Why Grants Online?

- Facilitates the processing of awards; information can be downloaded and/or imported from Grants.gov
- Enables easy access to grant files; Commerce employees and grantees can access information anywhere, anytime via the Internet
- Eliminates the need for paper files; the Grants Online system is fully electronic

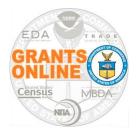

# Relationship Between Grants Online and Other Federal Systems

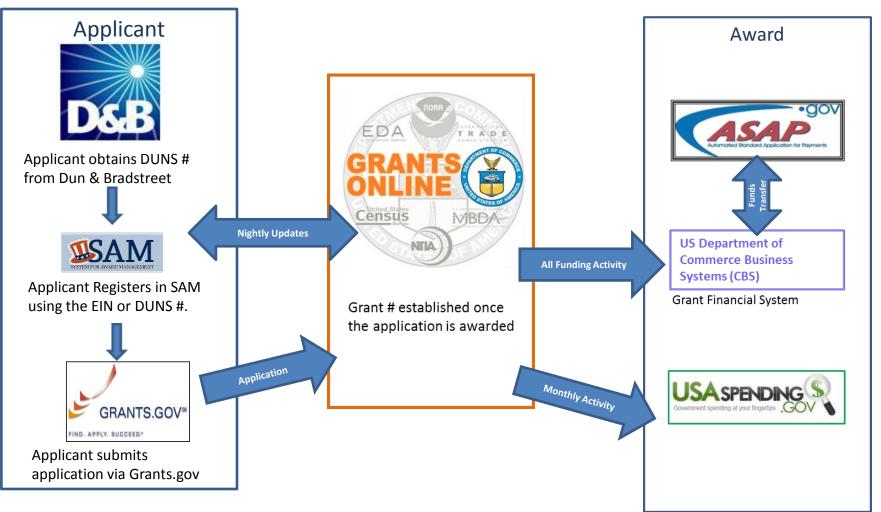

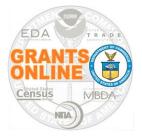

# **Grants Online System Requirements**

- Internet Access
- Recommended Browsers:
  - Firefox
  - o Chrome
  - Internet Explorer (IE)\*
- Known Issues:
  - Microsoft Edge
  - o Safari (Apple, Mac)
  - Mobile Devices
  - IE 11 (Compatibility Settings)
  - $\circ~$  The system prompts you to create a new password every 90 days
  - \* If you save your password using the IE Browser, changing your password will involve significant challenges.

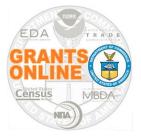

# Grant Recipient (Grantee) Roles

- The user roles associated with the acceptance and management of Grants Online Awards are:
  - Recipient Authorized Representative (RAR) *also known as* the Authorized Organizational Representative (AOR)
  - o Recipient Administrator
  - Principal Investigator/Project Director (PI/PD)
  - Business/Financial Representative (Biz/Fin Rep.)
  - Recipient Users (Key Personnel)
- The tasks performed by each role are summarized on the next few slides
- The roles mentioned above can view awards for their organization

**NOTE:** One person can have more than one role Each role can be assigned to more than one person

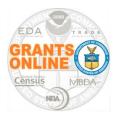

Responsibilities of the RAR/AOR:

- Receive the Award Notification Email
- Accept an Award or Amendment (has signature authority for their organization)
- Initiate an Award Action Request (AAR)\*\*
- Complete & submit the Performance Progress Report (PPR)
- Complete & submit the Federal Financial Report (FFR)
- \*\* When an AAR is initiated by another user, only the RAR can submit the AAR to the agency

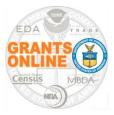

Responsibilities of the Recipient Administrator:

- Manage Recipient User Accounts
  - See the *Recipient Administrator Task Reference* Guide for step-by-step instructions to complete the following:
    - Create an account for a new user
    - Update/reset an existing user's password
    - Unlock a user's account
    - Understand the functionality of Grants Online Grantee roles
    - Specify or update a user role
- Initiate an Award Action Request
- A user may have the role of Recipient Administrator for more than one organization

Recipient Principal Investigator/Project Director

Responsibilities of the Recipient PI/PD:

- Serve as the Lead Subject Matter Expert
- Complete the Performance Progress Report (primary responsibility)
- Submit the Performance Progress Report\*\*\*
- Initiate an Award Action Request
- PI/PD access is granted on an award by award basis

\*\*\* When the Recipient Administrator has conferred a submitting role

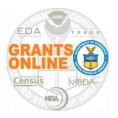

### Responsibilities of the Recipient Biz/Fin Rep:

- Complete the Federal Financial Report (SF-425)
- Submit the Federal Financial Report\*\*\*

\*\*\* When the Recipient Administrator has conferred a submitting role

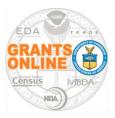

### Responsibilities of the Recipient User:

- Initiate an AAR
- Recipient User access is granted on an award by award basis

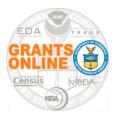

# **Award Notification Email**

- The Award Notification
   Email is sent to the
   RAR/AOR whose name is
   listed on the SF-424
- The Award Notification Email contains vital information:
  - 1. Professional Email Address
  - 2. Award Number
  - 3. Name of the RAR/AOR
  - 4. Period of Performance
  - 5. Award Amount

From: GrantsOnLine.test@noaa.gov (<u>GrantsOnLine.test@noaa.gov</u>) To:<u>grant.recipient@yahoo.com</u> <u>1</u>. Date: Friday, December 23, 2015 4:37:19 PM Cc: federal.program.officer@eda.gov Subject: Notification of EDA Award ED16ATL3020084 <u>2</u>.

Congratulations, you are the recipient of EDA Award Number ED16ATL3020084.

Workflow Comments: None

This award approved by the Grants Officer constitutes an obligation of Federal funding. By electronically signing, the Recipient agrees to comply with the Award provisions checked on the award document. If not electronically signed without modification by the Recipient within 30 days of receipt, the Grants Officer may unilaterally terminate this Award. The EDA Grants Online web site can be accessed at: <a href="https://grantsonline.rdc.noaa.gov">https://grantsonline.rdc.noaa.gov</a>.

Name of Recipient Authorized Representative with task to accept award: Jane Smith. Although the offer of award is made to this person, any Authorized Representative in your organization can reassign the task to "Accept" this award through "Task Management" under the "Inbox".

Additional Information about your award is given below:

- CEDA Number: 11.302
  Award File Period: 01/01/2016 12/31/2018 Program Office: Atlanta Planning Program Office (ATRO-PL) Program Officer: Kerstin Millius Phone: 301-555-1212 Email: testemail@msg2.rdc.noaa.gov
  5. Total Federal Funding: \$60,000.00 Total Non Federal Funding: \$60,000.00
  - Organization Name: An Economic Development District Project Title: A Sample Project Name of Principal Investigator/Project Director (PI/PD) as identified in the negotiated application: None Identified

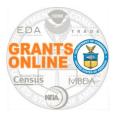

Although the offer of an award is made to a specific person (Jane Smith in this example); the task to accept an award can be re-assigned to any RAR/AOR in your organization

From: GrantsOnLine.test@noaa.gov (<u>GrantsOnLine.test@noaa.gov</u>) To: <u>grant.recipient@yahoo.com</u> Date: Friday, December 23, 2015 4:37:19 PM Cc: federal.program.officer@eda.gov Subject: Notification of EDA Award - ED16ATL3020084

Congratulations, you are the recipient of EDA Award Number ED16ATL3020084.

Workflow Comments: None

This award approved by the Grants Officer constitutes an obligation of Federal funding. By electronically signing, the Recipient agrees to comply with the Award provisions checked on the award document. If not electronically signed without modification by the Recipient within 30 days of receipt, the Grants Officer may unilaterally terminate this Award. The EDA Grants Online web site can be accessed at: <a href="https://grantsonline.rdc.noaa.gov">https://grantsonline.rdc.noaa.gov</a>.

Name of Recipient Authorized Representative with task to accept award: Jane Smith. Although the offer of award is made to this person, any Authorized Representative in your organization can reassign the task to "Accept" this award through "Task Management" under the "Inbox".

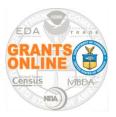

- If this is your organization's first Grants Online award, forward the Notification of Award to the Grants Online Help Desk at <u>GrantsOnline.HelpDesk@noaa.gov</u>
- Grants Online security regulations mandate that the Help Desk only provide a username and password to the RAR/AOR whose name <u>and</u> professional email address are specified in the Notification of Award
- NOTE: Each user must obtain his/her own log in credentials; the username and password should not be shared with others in your organization

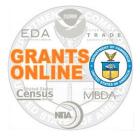

# Log In to Grants Online

- <u>https://grantsonline.rdc.noaa.gov</u>
- System Requirements: Internet access and a browser (some work better than others)
- DO NOT attempt to log in more than twice before clicking the Forgot your password link; otherwise your account will lock
- If you need the Help Desk's contact information, click the Forgot your username link
- DO NOT use your browser's back button while in the system

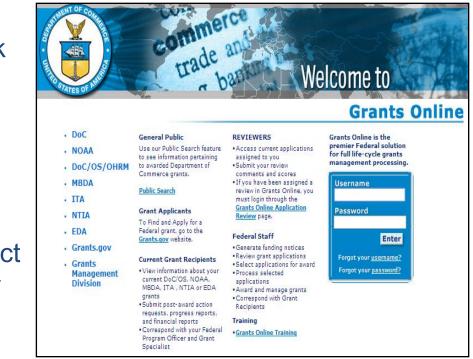

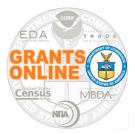

# A Quick Look at Grants Online

| Inbox Awards                                                                                                    | Account Management Help TABS                                                                                                    |  |
|----------------------------------------------------------------------------------------------------|----------------------------------------------------------------------------------------------------|--|
|                                                                                                    | Welcome to Grants Online Arthur Rep00. You are logged in to TRAIN2P.                                                                                                    |  |
| Advisories                                                                                                    | Advisories >> Tasks BREADCRUMBS                                                                                                    |  |
| <ul> <li>Archived<br/>Notifications</li> <li>Notifications</li> <li>Task<br/>Management</li> <li>Tasks</li> </ul> | Your Tasks         Document Type       Status         All       Open       Apply Filter >>         One item found.1       View Task Id Task Name       Task Status       Document Type       Document Id Start Date       Completed Date       Award Number         View       5651029 Accept/Decline Award Not Started       Award File       2693348       NA18GOT9980003 |  |
| NAVIGATION<br>PANE                                                                                                | DOCUMENT PANE                                                                                                    |  |

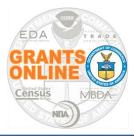

- While on the Inbox tab, click the Tasks link
- Click the View link next to the Accept/Decline Award task

|                                                | commerce<br>trade an<br>trade ban                                                                                    |
|------------------------------------------------|----------------------------------------------------------------------------------------------------|
| Inbox Award                                    | s Account Management Help                                                                                            |
|                                                | Welcome to Grants Online Arthur Rep00. You are logged in to TRAIN2P.                                                 |
| • Advisories                                   | Advisories >> Tasks                                                                                                  |
| <ul> <li>Archived<br/>Notifications</li> </ul> |                                                                                                    |
| Notifications                                  | Your Tasks                                                                                                    |
| Task<br>Management                             | Document Type Status                                                                                                 |
| Tasks                                          | All V Open V Apply Filter >>                                                                                         |
|                                                | One item found.1 View Task Id Task Name Task Status Document Type Document Id Start Date Completed Date Award Number |
|                                                | View 5651029 Accept/Decline Award Not Started Award File 2693348 NA18GOT9980003                                      |
|                                                |                                                                                                    |

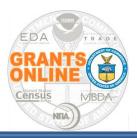

### **Review Award Documents**

- From the Award File 0 launch page, select View Award Details (notice the option to Accept an Award or Decline an Award is not available)
- Click the Submit button

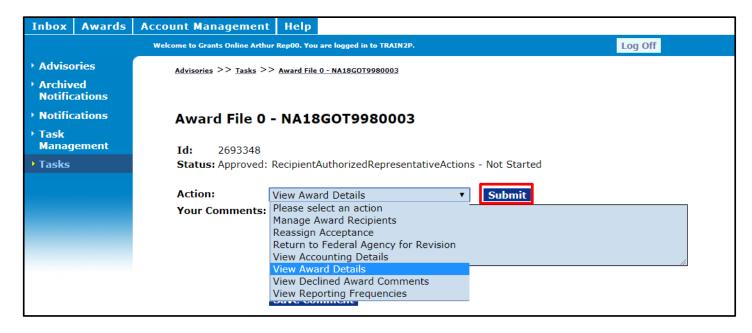

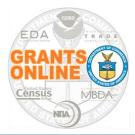

# **Review Award Documents (2)**

This Document is Locked.

However you should still view the attachments and hyperlinks to ensure the accuracy of the Award terms & requirements.

The Award Details Page contains links to Award Terms and Conditions (under the CD-450 Items header) and Attachments

Click the **Cancel** button to return to the previous screen.

| inancial Assistance A                                                                                                    | ward                                                                                                    |                                                                                                 |                |
|----------------------------------------------------------------------------------------------------|----------------------------------------------------------------------------------------------------|-------------------------------------------------------------------------------------------------|----------------|
| Recipient Name:                                                                                                    | An Economic Development District                                                                                                    |                                                                                                 |                |
| Street Address:                                                                                                    | 491 Main Street                                                                                                    |                                                                                                 |                |
| ity, State, Zip:                                                                                                    | Denver , CO 80204-3515                                                                                                    | Project Title:                                                                                  | AURO           |
| FDA Number:                                                                                                    | 11.302                                                                                                    | Award Number:                                                                                   | ED16A          |
|                                                                                                    |                                                                                                    |                                                                                                 |                |
| CD-450 Items                                                                                                    |                                                                                                    |                                                                                                 |                |
|                                                                                                    | ommerce Financial Assistance Standard Terms and                                                                                                    | Conditions(DECEMBER 2014)                                                                       |                |
| R & D Award                                                                                                    |                                                                                                    |                                                                                                 |                |
| Federal-Wide Res                                                                                                    | earch Terms and Conditions,as adopted by The De                                                                                                    | pt.Of Commerce                                                                                  |                |
| Bureau Specific A                                                                                                    | dministrative Standard Award Conditions                                                                                                    |                                                                                                 |                |
| Award Specific Sp                                                                                                    | pecial Award Conditions                                                                                                    |                                                                                                 |                |
| <ul> <li>Line Item Budget</li> </ul>                                                                                                    | t (File Attached)                                                                                                    |                                                                                                 |                |
| 2 CFR Part 200, U                                                                                                    | Uniform Administrative Requirements, Cost Princip                                                                                                    | oles, and Audit Requirements as Adopted Purs                                                    | suant to 2 CFR |
| 48 CFR Part 31, Co                                                                                                    | ontract Cost Principles and Procedures                                                                                                    |                                                                                                 |                |
|                                                                                                    | ommerce Pre-Award Notification Requirements for                                                                                                    | Grants and Cooperative Agreements                                                               |                |
|                                                                                                    | 00 DECEMBER 30, 2014)                                                                                                    |                                                                                                 |                |
| <ul> <li>Multi-Year Award.</li> <li>Other(s)</li> </ul>                                                                                                    | . Please see the Multi-Year Special Award Condition                                                                                                    | 1.                                                                                              |                |
|                                                                                                    | rd Conditions                                                                                                    |                                                                                                 |                |
|                                                                                                    | rd Conditions<br>nt and Agreement of Co-Recipient                                                                                                    |                                                                                                 |                |
|                                                                                                    |                                                                                                    |                                                                                                 |                |
| Acknowledgemer                                                                                                    |                                                                                                    |                                                                                                 |                |
| Acknowledgemer<br>Attachments:<br>tame<br>TRO Student Accounts.pr<br>RO Student Accounts.pr                                                                                                    | nt and Agreement of Co-Recipient Short Description                                                                                                    | Created Date<br>12/02/2015 12:13:57 PM<br>12/02/2015 12:15:01 PM<br>ient 12/02/2015 12:19:48 PM |                |
| Acknowledgemer Acknowledgemer Attachments: Aame TRO Student Accounts, URO Student Accounts, RO Student Accounts, Download All Lard Grants Officer: EDA Gran tecipient Authorized Rep ast CBS Validation: S his award approved by t | Short Description pdf Line Item Budget .pdf EDA Special Award Conditions df Acknowledgement and Agreement of Co-Recipi ge File Guidance hts Officer01 presentative: , itatus:                      | 12/02/2015 12:13:57 PM<br>12/02/2015 12:15:01 PM<br>ient 12/02/2015 12:19:48 PM                 |                |
| Acknowledgemer Acknowledgemer Attachments: Aame TRO Student Accounts, URO Student Accounts, RO Student Accounts, Download All Lard Grants Officer: EDA Gran tecipient Authorized Rep ast CBS Validation: S his award approved by t | Short Description<br>pdf Line Item Budget<br>.pdf EDA Special Award Conditions<br>df Acknowledgement and Agreement of Co-Recipi<br>ge File Guidance<br>hts Officer01<br>presentative: ,<br>itatus: | 12/02/2015 12:13:57 PM<br>12/02/2015 12:15:01 PM<br>ient 12/02/2015 12:19:48 PM                 |                |
| Acknowledgemer Acknowledgemer Attachments: TRO Student Accounts. RO Student Accounts. Download All Earce Grants Officer: EDA Gran tecipient Authorized Rep ast CBS Validation: S his award approved by t vithout modification by t | Short Description pdf Line Item Budget .pdf EDA Special Award Conditions df Acknowledgement and Agreement of Co-Recipi ge File Guidance hts Officer01 presentative: , itatus:                      | 12/02/2015 12:13:57 PM<br>12/02/2015 12:15:01 PM<br>ient 12/02/2015 12:19:48 PM                 | d.             |
| Acknowledgemer Acknowledgemer Attachments: TRO Student Accounts. RO Student Accounts. Download All Earce Grants Officer: EDA Gran tecipient Authorized Rep ast CBS Validation: S his award approved by t vithout modification by t | Short Description pdf Line Item Budget .pdf EDA Special Award Conditions df Acknowledgement and Agreement of Co-Recipi ge File Guidance hts Officer01 presentative: , itatus:                      | 12/02/2015 12:13:57 PM<br>12/02/2015 12:15:01 PM<br>ient 12/02/2015 12:19:48 PM                 |                |

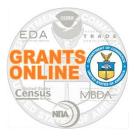

# **Review Award Documents (3)**

# After the Award Terms and Conditions are viewed, the system provides the user an opportunity to **Accept Award** or **Decline Award**

| Inbox                                       | Awards | Account Management                   | Неір                                                                                                    |   |
|---------------------------------------------|--------|--------------------------------------|----------------------------------------------------------------------------------------------------|---|
|                                             |        | Welcome to Grants Online Arthur      | r Rep00. You are logged in to TRAIN2P.                                                                                   |   |
| • Adviso                                    | ories  | <u>Advisories</u> >> <u>Tasks</u> >> | Award File 0 - NA18GOT9980003                                                                                            |   |
| <ul> <li>Archiv</li> <li>Notific</li> </ul> |        |                                      |                                                                                                    |   |
| Notific                                     | ations | Award File 0 ·                       | - NA18GOT9980003                                                                                                    |   |
| → Task<br>Manag                             | jement | <b>Id:</b> 2693348                   |                                                                                                    |   |
|                                             |        |                                      | RecipientAuthorizedRepresentativeActions - In Progress                                                                   |   |
|                                             |        | Your Comments                        | Please select an action   Please select an action                                                                        | 1 |
|                                             |        | L                                    | Accept Award<br>Decline Award<br>Manage Award Recipients<br>Reassign Acceptance<br>Return to Federal Agency for Revision |   |
|                                             |        |                                      | View Accounting Details<br>View Award Details<br>View Declined Award Comments<br>View Reporting Frequencies              |   |

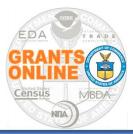

### **Accept Award**

- From the Action dropdown menu, select Accept Award and click the Submit button
- Contact the Program/Project Officer prior to selecting Decline Award

| Inbox                                       | Awards        | Account Management             | Нејр                                                                                                    |         |
|---------------------------------------------|---------------|--------------------------------|----------------------------------------------------------------------------------------------------|---------|
|                                             |               | Welcome to Grants Online Arthu | r Rep00. You are logged in to TRAIN2P.                                                                                                    | Log Off |
| • Adviso                                    | ories         | Advisories >> Tasks >>         | Award File 0 - NA18GOT9980003                                                                                                    |         |
| <ul> <li>Archiv</li> <li>Notific</li> </ul> | ed<br>cations |                                |                                                                                                    |         |
| Notific                                     | ations        | Award File 0                   | - NA18GOT9980003                                                                                                    |         |
| → Task<br>Manag                             | jement        | <b>Id:</b> 2693348             |                                                                                                    |         |
| • Tasks                                     |               | Status: Approved:              | RecipientAuthorizedRepresentativeActions - In Pro                                                                                                    | gress   |
|                                             |               | Action:<br>Your Comments:      | Please select an action                                                                                                    | it      |
|                                             |               | Your Comments:                 | Accept Award<br>Decline Award<br>Manage Award Recipients<br>Reassign Acceptance<br>Return to Federal Agency for Revision<br>View Accounting Details<br>View Award Details<br>View Declined Award Comments<br>View Reporting Frequencies |         |

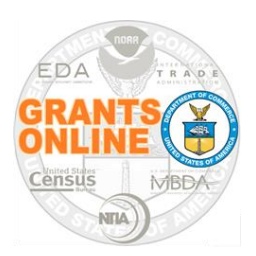

# **Specify Recipient Administrator**

- If this is not the organization's first Grants Online award, the Recipient Administrator Information data element is probably pre-populated
- If the Recipient Administrator box is blank or incorrect, click the Add/Change Recipient Administrator link

| Accept Award<br>Organization : CARDINAL PEAK TECHNOLOGIES, LLC                      |  |
|-------------------------------------------------------------------------------------|--|
| Recipient Administrator Information                                                 |  |
| Name Arthur Rep00                                                                   |  |
| Email testemail@msg2.rdc.noaa.                                                      |  |
| Phone 303-555-1212                                                                  |  |
| Add/Change Recipient Administrator                                                  |  |
| Please use the link above to add/change the Recipient Administrator for this Award. |  |
|                                                                                     |  |
| Save Cancel                                                                         |  |

 Although an organization may have more than one RA, only one person's name is displayed on the screen

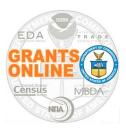

# **Specify Recipient Administrator (2)**

- Click the **Search** button to display all available users (for the organization)
- To limit the scope of the search, enter information for either the first name or last name

| 1 | Recipient Search                                                                                                    |
|---|----------------------------------------------------------------------------------------------------|
|   | Last Name : First Name : First |
|   | Search Cancel                                                                                                    |
| 9 | Search Results Nothing found to display.                                                                                                    |
| Į | Add a new User                                                                                                    |
| 0 | Guidance                                                                                                    |
| Ŀ | Add a new User                                                                                                    |

To add a new Grants Online user, click the Add a new User link

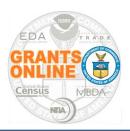

# **Specify Recipient Administrator (3)**

- To add a new Grants Online user complete the Create Recipient User form
- Click the Save button to conclude the process and generate the user name
- Click the Cancel button to exit the screen without saving information

| Create Recipient User                                              |             |
|--------------------------------------------------------------------|-------------|
| For Organization: NOAA - 2005834 - CARDINAL PEAK TECHNOLOGIES, LLC |             |
|                                                                    |             |
| User Profile<br>Prefix : None T                                    |             |
| First Name: *                                                      |             |
| Middle Name:                                                       |             |
| Last Name: *                                                       |             |
| Suffix : None T                                                    |             |
|                                                                    |             |
| User Account Details                                               |             |
| User Name :*                                                       |             |
| Username will be generated on save.                                |             |
|                                                                    |             |
|                                                                    |             |
| User Role : Recipient User                                         |             |
| Address :                                                          |             |
| Title :                                                            | 1           |
|                                                                    | 1           |
| Street :                                                           |             |
| City :                                                             |             |
| State : Please select a state                                      |             |
| Zip :                                                              | Country :   |
| Email :*                                                           |             |
| Alternate Email :                                                  |             |
| Phone :*                                                           | Extension : |
| Alternate Phone :                                                  | Extension : |
| Fax :                                                              |             |
|                                                                    |             |
| Save Cancel                                                        |             |

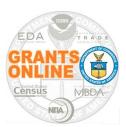

# Task in the Recipient Administrator Inbox

- The final step in the Award Acceptance workflow notifies the Recipient Administrator of his/her assignment
- The Recipient Administrator receives a Manage Award Users task in his/her Inbox
- Click the View link that corresponds to the Manage Award Users task.

| Your Tasks                                                                           |             |               |             |                   |                |                |
|--------------------------------------------------------------------------------------|-------------|---------------|-------------|-------------------|----------------|----------------|
| Document Type     Status       All     ▼       3 items found, displaying all items.1 | Apply Fi    | lter >>       |             |                   |                |                |
| <u>View Task Id Task Name</u>                                                        | Task Status | Document Type | Document Id | <u>Start Date</u> | Completed Date | Award Number   |
| View 5653183 Manage Award Users                                                      | Not Started | Award Package | 2693738     |                   |                | NA18GOT9980028 |
| View 5652225 Manage Award Users                                                      | Not Started | Award Package | 2693542     |                   |                | NA18GOT9980019 |
| View 5651577 Manage Award Users                                                      | Not Started | Award Package | 2693476     |                   |                | NA18GOT9980014 |

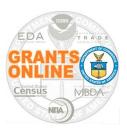

- From the Award Package launch screen, select the View Manage Award Screen option from the Action dropdown menu
- Click the Submit button

| Award Package - NA18GOT9980028 |                                                                                                    |  |  |  |  |  |  |
|--------------------------------|----------------------------------------------------------------------------------------------------|--|--|--|--|--|--|
| Id: 2693738                    |                                                                                                    |  |  |  |  |  |  |
| Status: Accepted               |                                                                                                    |  |  |  |  |  |  |
| Action:                        | View Manage Award Screen  View Manage Award Screen  View Manage Award  View Manage Award  View Ma |  |  |  |  |  |  |
| Your Comments:                 |                                                                                                    |  |  |  |  |  |  |
|                                |                                                                                                    |  |  |  |  |  |  |
|                                |                                                                                                    |  |  |  |  |  |  |
|                                | Spell Check                                                                                                    |  |  |  |  |  |  |
| Spen check                     |                                                                                                    |  |  |  |  |  |  |
|                                | Save Comment                                                                                                    |  |  |  |  |  |  |
|                                |                                                                                                    |  |  |  |  |  |  |

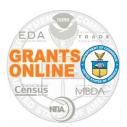

- Add and/or update users assigned to roles as necessary
- Click the **Done** button to return to the Award Package launch screen
- From the Action dropdown menu select the Manage Award Complete option
- Click the Submit button

| /0.0100          | 1616                                                                                                    | 202,01111112,00 00020 00                              |                           |                                       |
|------------------|----------------------------------------------------------------------------------------------------|-------------------------------------------------------|---------------------------|---------------------------------------|
| Rep25,<br>Arthur | testemail@msg2.rdc.noaa.gov 303-555-<br>1212                                                                                             | 1380 FOREST PARK CIR STE<br>202,LAFAYETTE,CO-80026-33 | UnAssign                  |                                       |
| Rep26,<br>Arthur | testemail@msg2.rdc.noaa.gov 303-555-<br>1212                                                                                             | 1380 FOREST PARK CIR STE<br>202,LAFAYETTE,CO-80026-33 | UnAssign                  |                                       |
| Rep27,<br>Arthur | testemail@msg2.rdc.noaa.gov 303-555-<br>1212                                                                                             | 1380 FOREST PARK CIR STE<br>202,LAFAYETTE,CO-80026-33 | UnAssign                  |                                       |
| Rep28,<br>Arthur | testemail@msg2.rdc.noaa.gov 303-555-<br>1212                                                                                             | 1380 FOREST PARK CIR STE<br>202,LAFAYETTE,CO-80026-33 | <u>UnAssign</u>           | Award Package - NA18GOT9980028        |
| Rep29,<br>Arthur | testemail@msg2.rdc.noaa.gov 303-555-<br>1212                                                                                             | 1380 FOREST PARK CIR STE<br>202,LAFAYETTE,CO-80026-33 | UnAssign                  |                                       |
| Other Key        |                                                                                                    |                                                       |                           | Id: 2693738<br>Status: Accepted       |
| who might a      | that users who are selected as Other Key<br>act in an advisory capacity to the Grant.<br><u>Key Personnel Information</u>                | Personnel will not have access to Grants              | Online. This feature is n | Manage Award Complete  Vour Comments: |
| application.     | Principal Investigator(s) and Key Personne<br>Any change of the official Principal In<br>Jency through the submission of an Av<br>Cancel | nvestigator(s) or Key Personnel mus                   |                           |                                       |
|                  |                                                                                                    |                                                       |                           | Spell Check                           |
|                  |                                                                                                    |                                                       |                           | Save Comment                          |

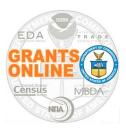

# **Manage Award Recipients**

- From the Action dropdown menu, select the Manage Award Recipients option
- Click the Submit button to assign current users or create additional user accounts to facilitate management of the award

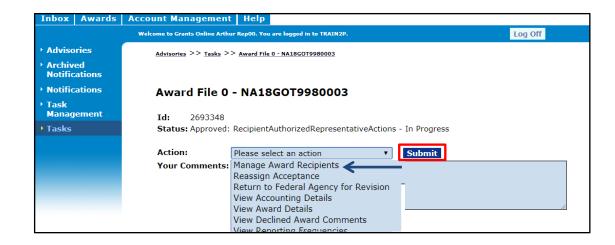

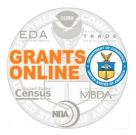

## Locate an Award – No Assigned Tasks

To access an award that does not currently have tasks assigned to you:

- Click the Awards tab
- Click the **Search Awards** link on the left-hand menu or in the Document Pane.

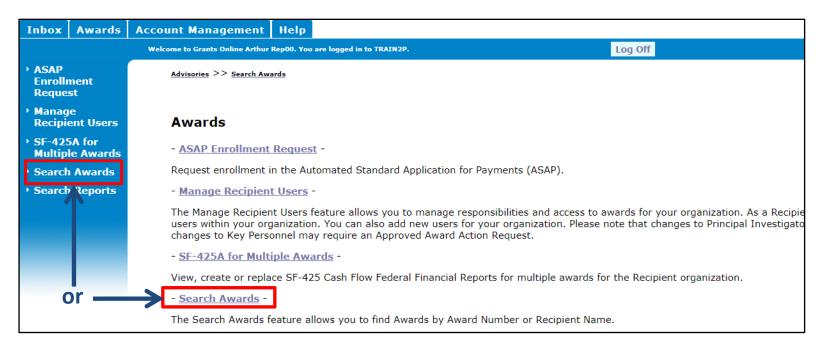

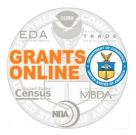

# Locate an Award – No Assigned Tasks (2)

- Click the Search button (All Grants Online Awards for your organization are visible)
- Click the appropriate Award Number link

| Manage<br>Recipient Users                 | Tasks >> Award File 0 - E         | D16ATL3020084 >> <u>Man</u>    | age Recipient Users >> Search Award       | <u>ls</u>                |
|-------------------------------------------|-----------------------------------|--------------------------------|-------------------------------------------|--------------------------|
| Organization<br>Profile Change<br>Request | Search Award                      | s                              |                                           |                          |
| SF-425A for<br>Multiple Awards            | Award Number:                     |                                |                                           |                          |
| Search Awards                             | Recipient Name:<br>Project Title: |                                |                                           |                          |
| Search Reports                            |                                   | pen 🔻                          |                                           |                          |
|                                           | PI-PD Last Name:                  |                                |                                           |                          |
|                                           | Search Reset                      |                                |                                           |                          |
|                                           | Please use the above              | fields to narrow dowr          | n your search. Searches are no            | ot case-sensitive.       |
|                                           | Fields can be partially           | completed to get all           | matching results. Use % as wi             | ldcard in search string. |
|                                           | Search Results                    |                                |                                           |                          |
|                                           | 96 items found, displa            | aying all items. <b>1</b>      |                                           |                          |
|                                           | Award Number O                    | Org ID Recipient N             | ame Project Title                         | Award<br>Status          |
|                                           |                                   |                                |                                           | Status                   |
|                                           | ED16ATL3020047 2                  | 002608 An Economic<br>District | : DevelopmentAtlanta Student              | 38 Accepted              |
|                                           | ED16ATL3020010 2                  | 002608 An Economic<br>District | DevelopmentStudent 42 App                 | lication Accepted        |
|                                           | ED16ATL3020026 2                  | 002608 An Economic<br>District | : DevelopmentStudent 49                   | Accepted                 |
|                                           | ED16ATL3020015 2                  | 002608 An Economic<br>District | DevelopmentDRO Student34                  | Accepted                 |
|                                           | ED16ATL3020075 2                  | 002608 An Economic<br>District | Development AURO student 3<br>Application | 1 - Darrin's Accepted    |

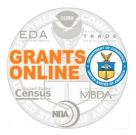

### Manage Recipient Users – No Assigned Tasks

The Recipient Administrator is responsible for managing user accounts (setting up user roles, unlocking accounts, resetting passwords, etc.)

- Click the Awards tab
- Click the Manage Recipient Users link on the left-hand menu or in the Document Pane

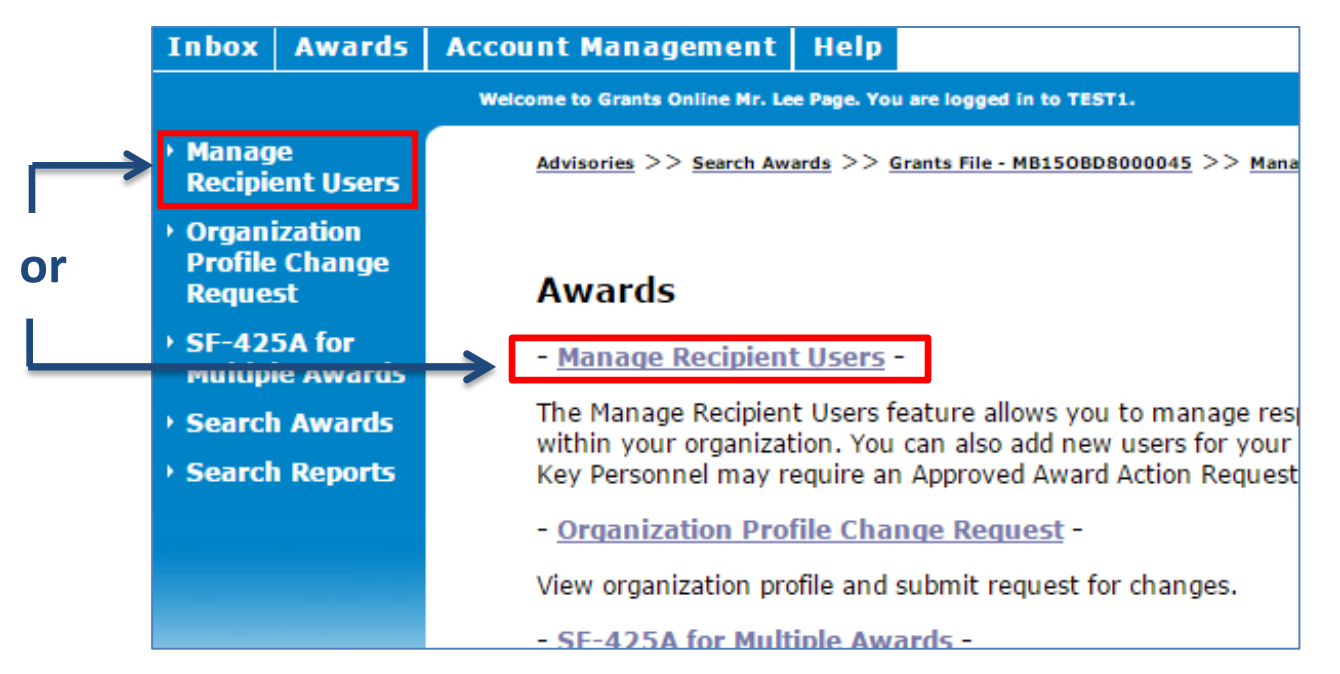

### Manage Recipient Users – No Assigned Tasks (2)

 From the list of people who have Grants Online accounts in the organization, locate the person to whom you wish to assign a role

ensu

NILA

 Click the Manage Award Access link under the Action column

### Manage Recipients

Please select an organization to display:

MBDA - 2002879 - LEPAGE BAKERIES, INC ▼

#### Individuals that belong to LEPAGE BAKERIES, INC:

9 items found, displaying all items.1

| <u>Name (Last,</u><br>First) | <u>Organization</u>                      | <u>Phone</u> | <u>Action</u>                                        | <u>Has a</u><br>Recipient<br>Role | Disassociated<br>Date | l <u>User</u><br>Name |
|------------------------------|------------------------------------------|--------------|------------------------------------------------------|-----------------------------------|-----------------------|-----------------------|
| Boy, Tom                     | MBDA - 2002879 -<br>LEPAGE BAKERIES, INC | 1231231234   | <u>Manage Award</u><br><u>Access</u><br>Edit Profile | Y                                 | N/A                   | tboy                  |
| Coltrane, John               | MBDA - 2002879 -<br>LEPAGE BAKERIES, INC | 123-456-7890 | Manage Award<br>Access<br>Edit Profile               | Y                                 | N/A                   | jcoltrane             |
| Dean, paula                  | MBDA - 2002879 -<br>LEPAGE BAKERIES, INC | 2223331100   | <u>Manage Award</u><br>Access<br>Edit Profile        | Y                                 | N/A                   | pdean01               |
| Gayy, Marvin                 | MBDA - 2002879 -<br>LEPAGE BAKERIES, INC | 5125125525   | <u>Manage Award</u><br><u>Access</u><br>Edit Profile | Y                                 | N/A                   | mgayy                 |
| Khan, Jenny                  | MBDA - 2002879 -<br>LEPAGE BAKERIES, INC | 3013013300   | <u>Manage Award</u><br>Access<br>Edit Profile        | Y                                 | N/A                   | jkhan01               |
| Lin, Boe                     | MBDA - 2002879 -<br>LEPAGE BAKERIES, INC | 678-963-0321 | <u>Manage Award</u><br><u>Access</u><br>Edit Profile | Y                                 | N/A                   | blin                  |
| Mack, Big                    | MBDA - 2002879 -<br>LEPAGE BAKERIES, INC | 6156150562   | Manage Award<br>Access<br>Edit Profile               | ¥                                 | N/A                   | bmack                 |
| Page, Lee                    | MBDA - 2002879 -<br>LEPAGE BAKERIES, INC | 3013013000   | Manage Award<br>Access<br>Edit Profile               | Y                                 | N/A                   | lpage                 |
| Rollins, Sonny               | MBDA - 2002879 -<br>LEPAGE BAKERIES, INC | 3013010030   | <u>Manage Award</u><br>Access<br>Edit Profile        | Y                                 | N/A                   | srollins              |

If a single user has multiple accounts, you may contact the Grants Online Help Desk to have them merged into one account. Click

Add another user

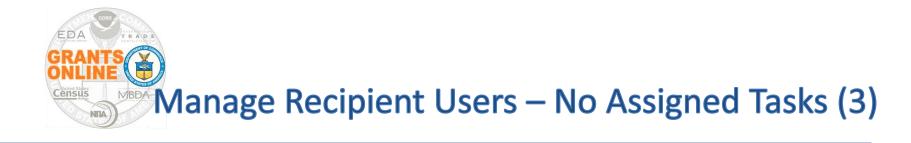

### If the Recipient Administrator manages users for more than one recipient organization, s/he may need to specify the organization s/he wants to manage

| Please select an organization to manage:<br>MBDA - 2002879 - LEPAGE BAKERIES, INC  Select Cancel | Select Organization                      |
|--------------------------------------------------------------------------------------------------|------------------------------------------|
|                                                                                                  | Please select an organization to manage: |
| Select Cancel                                                                                    | MBDA - 2002879 - LEPAGE BAKERIES, INC ▼  |
|                                                                                                  | Select Cancel                            |
|                                                                                                  |                                          |

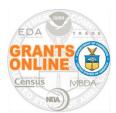

### Set-Up Principal Investigator/Project Director

- Locate the Award Number(s) associated with the Award for which a role is being assigned
- In this example we assign the Principal Investigator (PI) / Project Director (PD) role

#### Manage Recipient - Mr. Lee Page

You are viewing the current access levels and roles for Mr. Lee Page on all awards that belong to LEPAGE BAKERIES, INC.

Please use the checkboxes found below to add or restrict access.

#### Check to add Mr. Lee Page as the Recipient Authorized Representative

#### Check to add Mr. Lee Page as the Administrator

#### Mr. Lee Page is:

- Not a Business/Financial Representative
- A Business/Financial Representative
- A Business/Financial Representative with authority to submit Federal Financial Reports directly to the Federal Agency without routing through the Recipient Authorized Representative

Please note that by checking the above boxes this user will become the Recipient Administrator, Recipient Authorized Representative, or Business/Financial Representative for all Awards. Unchecking these boxes will remove the user from the respective role for all Awards.

A Principal Investigator/Project Director (PI/PD) submits Project Progress Reports through the Authorized Representative. A Principal Investigator/Project Director (PI/PD) - Submitting has the option to submit Project Progress Reports directly to the Federal Agency without going through the Recipient Authorized Representative.

| 11 items found, displaying all items.1                                     |       |                    |             |               |
|----------------------------------------------------------------------------|-------|--------------------|-------------|---------------|
| Award Award Title                                                          | PI/PD | PI/PD - Submitting | Not a PI/PD | Key Personnel |
| MB13OBD8050015 OM-123 for R4.11                                            | 0     | 0                  | ۲           |               |
| MB13OBD8050020 test notification [survey]                                  | 0     | 0                  | ۲           |               |
| MB13OBD8050024 TEST- GOL- 13                                               | 0     | 0                  | ۲           |               |
| MB140BD8000029 Test                                                        | 0     | 0                  | ۲           |               |
| MB140BD8000030 TEST APPS - Closeout                                        | 0     | 0                  | ۲           |               |
| MB14OBD8000031 GOL-123 Testing                                             | 0     | 0                  | ۲           |               |
| MB14OBD8000032 TEST GOL-123 Non-NOAA NON-ASAP Money left to de-ob          | 0     | 0                  | ۲           |               |
| MB140BD8000035 TEST Apps - for Sikha non-asap money left to de-ob closeout | 0     | 0                  | ۲           |               |
| MB140BD9000027TECT non-interfaced non-near decline owerd releases          | 0     | 0                  | @           | 0             |
| MB15OBD8000045 test asap drawdown                                          | ۲     | 0                  | 0           |               |
| NA13NOS4780136 TEST AWARD 1 SAC included                                   | 0     | 0                  | ۲           |               |

Note: If you uncheck a box, the system will restrict access. If you choose to disassociate this user they will be removed from all awards under LEPAGE BAKERIES, INC.

#### Assign Cancel

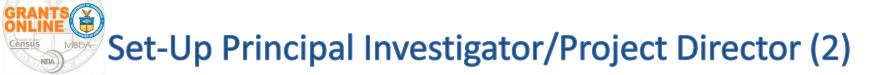

- Click the radio button under the appropriate column category (dark red box)
   For this example, select either PI/PD ~ or ~ PI/PD Submitting
- Click the Assign button to complete the process and return to the previous screen

#### Manage Recipient - Mr. Lee Page

You are viewing the current access levels and roles for Mr. Lee Page on all awards that belong to LEPAGE BAKERIES, INC.

Please use the checkboxes found below to add or restrict access.

Check to add Mr. Lee Page as the Recipient Authorized Representative

Check to add Mr. Lee Page as the Administrator

#### Mr. Lee Page is:

- Not a Business/Financial Representative
- A Business/Financial Representative
- O A Business/Financial Representative with authority to submit Federal Financial Reports directly to the Federal Agency without routing through the Recipient Authorized Representative

Please note that by checking the above boxes this user will become the Recipient Administrator, Recipient Authorized Representative, or Business/Financial Representative for all Awards. Unchecking these boxes will rem from the respective role for all Awards.

A Principal Investigator/Project Director (PI/PD) submits Project Progress Reports through the Authorized Representative. A Principal Investigator/Project Director (PI/PD) - Submitting has the option to submit Project Pro directly to the Federal Agency without going through the Recipient Authorized Representative.

| 11 items found, displaying all items, 1                                           | 1     |                        |              |                              |
|-----------------------------------------------------------------------------------|-------|------------------------|--------------|------------------------------|
| Award Award Title                                                                 | PI/PD | PI/PD - Submitting     | Not a PI/PD  | Key Personnel                |
| MB130BD8050015 OM-123 for R4.11                                                   | 0     | 0                      | ۲            |                              |
| MB13OBD8050020 test notification [survey]                                         | 0     | 0                      | ۲            |                              |
| MB13OBD8050024 TEST- GOL- 13                                                      | 0     | 0                      | ۲            |                              |
| MB14OBD8000029 Test                                                               | 0     | 0                      | ۲            |                              |
| MB14OBD8000030 TEST APPS - Closeout                                               | 0     | 0                      | ۲            |                              |
| MB140BD8000031 GOL-123 Testing                                                    | 0     | 0                      | ۲            |                              |
| MB14OBD8000032 TEST GOL-123 Non-NOAA NON-ASAP Money left to de-ob                 | 0     | 0                      | ۲            |                              |
| MB14OBD8000035 TEST Apps - for Sikha non-asap money left to de-ob close           | ut 🔍  | 0                      | ۲            |                              |
| MB14OBD8000037 TEST non-interfaced non-asap decline award -closeout               | 0     | 0                      | ۲            |                              |
| MB15OBD8000045 test asap drawdown                                                 |       | 0                      | 0            |                              |
| NA13NOS4780136 TEST AWARD 1 SAC included                                          | 0     | 0                      | ۲            |                              |
| Note: If you uncheck a box, the system will restrict access. If you choose to dis |       | this aser they will be | removed from | <del>n all avards ande</del> |

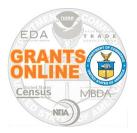

# Submit Performance Progress Report

- Locate the Grants Online Award for which you wish to submit a report
- While on the Grants File launch page, scroll down to the Progress Report section
- Click the PPR ID link (for the appropriate Start Date & End Date)
- Click the Go to Performance Progress Report Details Page link

| Progress Reports            |         |              |            |            |                |
|-----------------------------|---------|--------------|------------|------------|----------------|
| <u>Type</u>                 | ID      | Period Start | Period End | Due Date   | <u>Status</u>  |
| Performance Progress Report | 2279181 | 10/01/2014   | 03/31/2015 | 04/30/2015 | Submitted      |
| Performance Progress Report | 2279182 | 04/01/2015   | 09/30/2015 | 10/30/2015 | Not Delinguent |
| Export options: Excel       |         |              |            |            |                |

### Performance Progress Report - ED16ATL3020011

Id: 2279182 Status: Not Delinguent

Go to Performance Progress Report Details Page

This document currently has no tasks assigned to you.

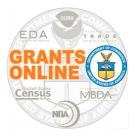

# Submit Performance Progress Report (2)

- Complete the PPR and click the Save button (this activates the option to add attachments)
- Add attachments (i.e., a Word or PDF document with the report), using the small [+] sign
- To return to the main report page, click the Save and Start Workflow button

| Performance Progress Report - ED16ATL3020011                                                        |                                                      |     |  |  |  |  |
|----------------------------------------------------------------------------------------------------|------------------------------------------------------|-----|--|--|--|--|
| 🔁 Attachments:                                                                                      | Click [+] to add an attachm                          | ont |  |  |  |  |
| No attachments.                                                                                     |                                                      | ent |  |  |  |  |
| Add new Attachment: [+]<br>Any changes to information on this p<br>Large File Guidance              | oage should be saved before adding or removing attac |     |  |  |  |  |
| Use the "Add new Attachment: [                                                                      | +]" link to attach the report.                       |     |  |  |  |  |
| Clarifying comments:                                                                                |                                                      |     |  |  |  |  |
|                                                                                                    |                                                      |     |  |  |  |  |
| Spell Check                                                                                         |                                                      |     |  |  |  |  |
|                                                                                                    | Date Final Report<br>D/2015 ⊙Yes ®No                 |     |  |  |  |  |
| Recipient Principal Investigators<br>Nothing found to display. <u>Submitting</u>                    |                                                      |     |  |  |  |  |
| Recipient Authorized Representa<br>One item found.1<br>Name Telephone<br>Rep38, Arthur 303-555-1212 | itives:                                              |     |  |  |  |  |
| Submitted On:                                                                                       |                                                      |     |  |  |  |  |
| Accepted On: N/A                                                                                    |                                                      |     |  |  |  |  |
|                                                                                                    |                                                      |     |  |  |  |  |
|                                                                                                    | 2                                                    | -   |  |  |  |  |

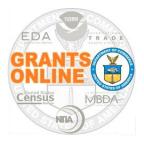

## **Submit Federal Financial Report**

- Locate the Grants Online Award for which you wish to submit a report
- While on the Grants File launch page, scroll down to the Financial Report section
- Click the FFR ID link (for the appropriate Start Date & End Date)
- Click the Go to SF-425:
   Federal Financial Report –
   Full Report Details Page link

| Гуре                                         | ID        |              | Period End | <u>Due Date</u> | <u>Amount</u><br>Requeste |
|----------------------------------------------|-----------|--------------|------------|-----------------|---------------------------|
| SF-425: Federal Financial Report - Full Repo | t 2279180 | <u>Start</u> | 03/31/2015 | 04/30/2015      |                           |
| 5F-425: Federal Financial Report - Full Repo |           |              |            | 10/30/2015      | N/A                       |

SF-425: Federal Financial Report - Full Report - ED16ATL3020011

Id: 2279475

Status: Not Delinguent

Go to SF-425: Federal Financial Report - Full Report Details Page >>

This document currently has no tasks assigned to you.

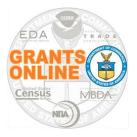

## Submit Federal Financial Report (2)

- Complete the FFR using the instructions just under the Federal Financial Report heading on the SF-425
- Some fields on the FFR are pre-populated with data
- Data entry is mandatory for all fields marked with a (red asterisk \*)
- If a field is not relevant to your Award (i.e., program income), leave it blank – DO NOT input zeroes
- Leave optional data elements (for your bureau) blank; that decreases the likelihood of "errors"

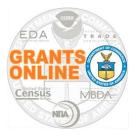

## Submit Federal Financial Report (4)

|           |                                                                  |                                                                          |                         | NOAA                                                                                        |                                 |                |                                                               |   |            |                  |
|-----------|------------------------------------------------------------------|--------------------------------------------------------------------------|-------------------------|---------------------------------------------------------------------------------------------|---------------------------------|----------------|---------------------------------------------------------------|---|------------|------------------|
|           |                                                                  |                                                                          | FE                      | DERAL FINANCIAL REPOR                                                                       | RT                              |                |                                                               |   |            |                  |
| to V      | ral Agency and Organ<br>/hich This Report is S<br>partment of Co | ubmitted:                                                                |                         | 2. Federal Grant or Other Identifyii<br>(To report multiple grants, use F<br>NA18GOT9980003 | ng Number Ass<br>FFR Attachment | igned by<br>t) | y Federal Agency                                              | 1 | Page<br>1  | of<br>2<br>pages |
| CA        | RDINAL PEAK T                                                    | me and complete address inc<br>FECHNOLOGIES, LLC<br>RK CIR STE 202, LAF/ |                         |                                                                                             |                                 |                |                                                               |   |            | 1                |
|           | NS Number<br>4047778                                             | 4b. EIN                                                                  | 5. Recipier<br>(To repo | t Account Number or Identifying N:<br>tr multiple grants, use FFR Attachm                   | umber<br>hent)                  |                | 6. Report Type<br>Quarterly<br>Semi-Annual<br>Annual<br>Final |   | sis of Acc | Dunting          |
| From      | ct/Grant Period<br>: (Month, Day, Year)<br>tober 01, 2015        |                                                                          | To: (Month, I<br>Septe  | Day, Year)<br>mber 30, 2018                                                                 | 9. j                            | (Month,        | ng Period End Date<br>Day. Year)<br>ch 31, 2016               |   |            |                  |
| 10. T     | ransactions                                                      | >                                                                        |                         |                                                                                             |                                 | Cum            | nulative                                                      |   |            |                  |
| (Use line | es a-c for single or mu                                          | ultiple grant reporting)                                                 |                         |                                                                                             |                                 |                |                                                               |   |            |                  |
| Federal   | l Cash (To report mu                                             | ltiple grants, also use FFR A                                            | Attachment):            |                                                                                             |                                 |                |                                                               |   |            |                  |
| a. Ca     | sh Receipts * De                                                 | termine Cash Receipts f                                                  | from the Fe             | ederal accounting system >>                                                                 | 2                               |                | \$                                                            |   |            | ]                |
| b. Ca     | sh Disbursements *                                               |                                                                          |                         |                                                                                             |                                 |                | \$                                                            |   |            | ]                |
| c. Ca     | sh on Hand (line a mir                                           | nus b)                                                                   |                         |                                                                                             |                                 |                | \$0.00                                                        |   |            |                  |
| (Use lin  | es d-o for single grant                                          | reporting)                                                               |                         |                                                                                             |                                 |                |                                                               |   |            |                  |
| Federal   | Expenditures and U                                               | Inobligated Balance:                                                     |                         |                                                                                             |                                 |                |                                                               |   |            |                  |
| d. Tot    | d. Total Federal funds authorized                                |                                                                          |                         |                                                                                             |                                 |                | A.                                                            |   |            |                  |
| e. Tot    | tal Federal share of e                                           | (penditures                                                              |                         |                                                                                             |                                 | N/4            | 4                                                             |   |            |                  |
| f. Tota   | al share of unliquidate                                          | d obligations                                                            |                         |                                                                                             |                                 | N/4            | A                                                             |   |            |                  |
| g. Tot    | tal Federal share (sum                                           | n of lines e and f)                                                      |                         |                                                                                             |                                 | N/A            | A                                                             |   |            |                  |
| 1         | h Unabligated balance of Enderal funds (line d minus a)          |                                                                          |                         |                                                                                             |                                 | NIZ            |                                                               |   |            |                  |

|                                                                                                    |                                                            |                           | EDA                                                                                     |                                |                                               |                                                               |               |                  |
|----------------------------------------------------------------------------------------------------|------------------------------------------------------------|---------------------------|-----------------------------------------------------------------------------------------|--------------------------------|-----------------------------------------------|---------------------------------------------------------------|---------------|------------------|
|                                                                                                    |                                                            | FE                        | DERAL FINANCIAL REPO                                                                    | RT                             |                                               |                                                               |               |                  |
| 1. Federal Agency and Org<br>to Which This Report is<br>Department of C                                                                                    | Submitted:                                                 |                           | 2. Federal Grant or Other Identify<br>(To report multiple grants, use<br>ED16ATL3020011 | ying Number As<br>FFR Attachme | ssigned by I<br>nt)                           | Federal Agency                                                | Page<br>1     | of<br>2<br>pages |
| 3. Recipient Organization (Name and complete address including Zip code)<br>An Economic Development District<br>491 Main Street, Denver, CO 80204-3515 USA |                                                            |                           |                                                                                         |                                |                                               |                                                               |               |                  |
| 4a. DUNS Number<br>000000000                                                                                                    | 4b. EIN                                                    | 5. Recipient<br>(To repor | Account Number or Identifying Nu<br>multiple grants, use FFR Attachm                    | mber<br>hent)                  |                                               | 6. Report Type<br>Quarterly<br>Semi-Annual<br>Annual<br>Final | 7. Basis of A | -                |
| From: (Month, Day, Year) To: (Month, Day, Year) (Month,                                                                                                    |                                                            |                           |                                                                                         | (Month, D                      | Period End Date<br>ay, Year)<br>mber 30, 2015 |                                                               |               |                  |
| 10. Transactions                                                                                                    | >                                                          |                           |                                                                                         |                                | Cumul                                         | ative                                                         |               |                  |
| (Use lines a-c for single or r<br>Federal Cash (To report i                                                                                                | multiple grant reporting)<br>multiple grants, also use FFI | R Attachmer               | nt):                                                                                    |                                |                                               |                                                               |               |                  |
| a. Cash Receipts *                                                                                                    | etermine Cash Receipts                                     | from the F                | ederal accounting system >:                                                             | 2                              | \$                                            |                                                               |               |                  |
| b. Cash Disbursements *                                                                                                    | b. Cash Disbursements * S                                  |                           |                                                                                         |                                |                                               |                                                               |               |                  |
| c. Cash on Hand (line a r                                                                                                    | c. Cash on Hand (line a minus b) \$0.00                    |                           |                                                                                         |                                |                                               |                                                               |               |                  |
| (Use lines d-o for single grant reporting) Federal Expenditures and Unobligated Balance:                                                                   |                                                            |                           |                                                                                         |                                |                                               |                                                               |               |                  |
| d. Total Federal funds authorized *     Update/verify total Federal funds authorized >>     \$0.00                                                         |                                                            |                           |                                                                                         |                                |                                               |                                                               |               |                  |

December 2017

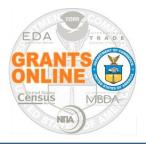

## Submit Federal Financial Report (5)

- When finished with data entry, click the Save and Start Workflow button
- Acknowledge the intent to advance to the next step (click the OK button) and the system returns to the SF-425 launch page
- When the FFR is submitted to the Agency, an electronic signature is generated

| 12. Remarks: Attach any explanations deemed necessary or information required by Federal sponsoring agency in compliance with governing legislation:<br><u>View/edit remarks &gt;&gt;</u> No recipient remarks exist.                                                                               |                                                |  |  |  |
|----------------------------------------------------------------------------------------------------|------------------------------------------------|--|--|--|
| 13. Certification: By signing this report, I certify that it is true, complete, and accurate to the best of my knowledge. I am aware that<br>any false, fictitious, or fraudulent information may subject me to criminal, civil, or administrative penalities. (U.S. Code, Title 218, Section 1001) |                                                |  |  |  |
| a. Typed or Printed Name and Title of Authorized Certifying Official                                                                                                    | c. Telephone (Area code, number and extension) |  |  |  |
|                                                                                                    | d. Email address                               |  |  |  |
| b. Signature of Authorized Certifying Official                                                                                                    | e. Date Report Submitted (Month, Day, Year)    |  |  |  |
| FEDERAL AGENCY NOTE:<br>Cash on hand greater than \$5,000 or less than -\$5,000 requires an explanation.                                                                                                    | 14. Agency use only:<br>View remarks >>        |  |  |  |
| This form is not validated and cannot be forwarded to the Federal Agency. Clicking the Save button will show validation issues.           Save         Save and Start Workflow         Cancel         Print                                                                                         |                                                |  |  |  |

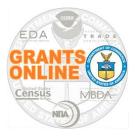

## Submit Federal Financial Report (6)

- Depending upon the user's role they have the option to select either Forward SF-425 Full Report to Agency or Forward SF-425 Full Report to an AOR
- Any comments entered in the Your Comments box will also be transmitted to the bureau when you click the Submit button

| SF-425: Fede       | eral Financial Report - Full Report - ED16ATL3020011 |
|--------------------|------------------------------------------------------|
| Id: 2279475        |                                                      |
| Status: Not Deling | uent                                                 |
|                    |                                                      |
| Action:            | Please select an action                              |
| Your Comments:     | Please select an action                              |
|                    | Forward SF-425 Full Report to Agency                 |
|                    | Review/Edit SF-425 Full Details                      |
|                    |                                                      |
|                    | Spell Check                                          |
|                    | Save Comment                                         |
|                    |                                                      |

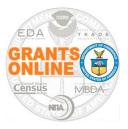

- Generally, any action that requires *prior approval* from a Federal agency, involves submitting an Award Action Request
- Before initiating an Award Action Request, contact your Federal Program/Project Officer for guidance regarding the AAR
- Refer to the Recipient AAR Help PDF which contains an index (see the next screen) and explanation for each AAR <u>http://www.corporateservices.noaa.gov/grantsonline/Documents/AAR\_Assi</u> <u>stance/Recipient\_AAR\_Help.pdf</u>
- EDA awards are set to **Agency Review** in ASAP; therefore an ASAP Drawdown Request for ASAP recipients is appropriate

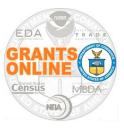

## **Award Action Requests Index**

#### AWARD ACTION REQUESTS INDEX

- \*No Cost Extension Prior Approval Required
- <u>No Cost Extension Prior Approval Waived (Research Terms and Conditions)</u>
- Extension to Closeout
- \*Change in Scope
- <u>Change in Principal Investigator / Project Director</u>
- Foreign Air Carrier for Travel
- Change in Key Person Specified in the Application
- Disengagement for More Than 3 Months, or 25% Reduction by Project Director or PL
- Satisfy Specific Conditions
- Inclusion of Costs Requiring Prior Approval in Cost Principles
- <u>Transfer of Funds Budgeted for Participant Support Costs to Other Categories of</u>
   <u>Expense</u>
- <u>\*Subaward</u>, Transfer or Contract Out Work Under the Award if Not Described in the Approved Application
- <u>Rebudget Prior Approval Required</u>
- <u>Rebudget Prior Approval Waived (Research Terms and Conditions)</u>
- <u>Pre-Award Costs More than 90 Days</u>
- <u>\*Termination by Consent</u>
- <u>Submit Additional Closeout Documents</u>
- ASAP Drawdown Request (ASAP Vendors Only)
- <u>Other</u>

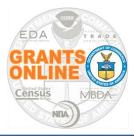

## **Create Award Action Request**

- Locate your award in Grants Online
- On the Grants File launch page, select
   Create Award Action
   Request from the Action dropdown menu and click the Submit button
- The Award Action Request Index page is visible; click the link for the appropriate AAR

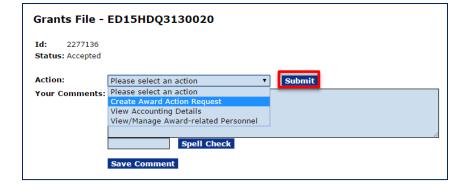

#### Award Action Request Index - ED15HDQ3130020

| * No Cost Extension - Prior Approval Required                           | No   |
|-------------------------------------------------------------------------|------|
| Extension to Close Out                                                  | Rep  |
| * Change in Scope                                                       | Equ  |
| * Transfer of Award                                                     | Fore |
| Change in Principal Investigator/Project Director                       | Sole |
| Change in Key Person Specified in the Application                       | Abs  |
| Satisfied Special Award Conditions                                      | Incl |
| Transfer of funds allotted for training to other categories of expenses | * SI |
| Pre-Award Cost                                                          | * T6 |
| Submit Additional Closeout Documents                                    | ASA  |
| <u>Other</u>                                                            |      |
|                                                                         |      |

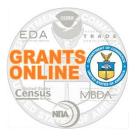

## AAR – Change in PI/PD

- Enter information for all mandatory data elements \*
- Click the Save button at the bottom of the screen (this activates the Attachment widget which can be used to attach the person's Curriculum Vitae or other relevant information)

| Change in Princi                                             | Change in Principal Investigator/Project Director - NA18GOT9980003 |                                                         |                                  |  |  |
|--------------------------------------------------------------|--------------------------------------------------------------------|---------------------------------------------------------|----------------------------------|--|--|
| Note: The Attachments I<br>Change in Principal I<br>Guidance |                                                                    | until the document is successfully save<br>ect Director | d.                               |  |  |
| New PI Information<br>Search PI                              | Name(Last, First)<br>*                                             | Jones, Sarah                                            | Email* sarah.jones@testemail.com |  |  |
|                                                              | Phone Number*                                                      | 3015551777                                              | Effective Date* 10/24/2017       |  |  |
|                                                              | Address*                                                           | 123 Main Street<br>Anytown, MD 22222                    |                                  |  |  |
| Justification*                                               | This is the perso<br>53 / 4000                                     | on I would like to set up as the PI.<br>Spell Check     | ħ                                |  |  |
| Save Cancel                                                  |                                                                    |                                                         |                                  |  |  |

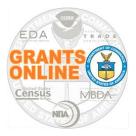

# AAR – Change in PI/PD (2)

- Click the [+] to add attachments
- When finished, click the Save and Start workflow button

| Change in Princip                                                           | Change in Principal Investigator/Project Director - NA18GOT9980003 |                                        |                            |                             |                         |
|-----------------------------------------------------------------------------|--------------------------------------------------------------------|----------------------------------------|----------------------------|-----------------------------|-------------------------|
| Attachments:                                                                |                                                                    |                                        |                            |                             |                         |
| No attachments.                                                             |                                                                    |                                        |                            |                             |                         |
| Add new Attachment: [±]<br>Any changes to informatic<br>Large File Guidance | n on this page sho                                                 | uld be saved before adding or removing | attachments. File name sh  | ould be 50 characters or le | ss if there are more th |
| Change in Principal In<br>Guidance                                          | vestigator/Proje                                                   | ect Director                           |                            |                             |                         |
| New PI Information<br>Search PI                                             | Name(Last, First)                                                  | Jones, Sarah                           | Email* sarah.jones         | @testemail.com              |                         |
|                                                                             | Phone Number*                                                      | 3015551777                             | Effective Date* 10/24/2017 | 7                           |                         |
|                                                                             | Address*                                                           | 123 Main Street<br>Anytown, MD 22222   |                            |                             |                         |
|                                                                             | This is the perso                                                  | on I would like to set up as the PI.   |                            |                             |                         |
|                                                                             |                                                                    |                                        |                            |                             |                         |
| Justification*                                                              |                                                                    |                                        |                            |                             |                         |
|                                                                             |                                                                    |                                        |                            |                             |                         |
|                                                                             |                                                                    |                                        |                            | 11                          |                         |
|                                                                             |                                                                    | Spell Check                            |                            |                             |                         |
| Award Action Request                                                        | Report                                                             |                                        |                            |                             |                         |
| Save Save and Start                                                         | Workflow Cance                                                     | el                                     |                            |                             |                         |

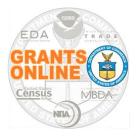

# AAR – Change in PI/PD (3)

Alternately, to enter information for the PI/PD

- Click the Search PI link
- The PI/PD information may be obtained: (a) using the search feature to limit the number of possibilities or (b) adding a new user

| Change in Principa                                                | al Investigator/Project Director - NA18GOT9980003                                         |                                                                                                    |
|-------------------------------------------------------------------|-------------------------------------------------------------------------------------------|----------------------------------------------------------------------------------------------------|
| Note: The Attachments link<br>Change in Principal Inv<br>Guidance | : does not appear until the document is successfully saved.<br>estigator/Project Director | Recipient Search                                                                                                    |
| Search PL                                                         | Name(Last, First) Email* Email* Address* Effective Date*                                  | Last Name : First Name : Gick "Search" with name fields blank to display all available users." (a) Search Cancel Search Results Nothing found to display. |
| Justification*                                                    | Spell Check                                                                               | Add a new User (b)<br>Guidance                                                                                                    |
| Envis Concol                                                      |                                                                                           |                                                                                                    |

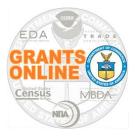

- The system returns to the main Award Action Request page
- From the Action dropdown menu, there is an option to either Forward to Agency or to Forward to an AOR (if you do not have the authority to submit directly to the Agency)
- Any comments entered in the **Your Comments** box are also transmitted to the bureau when you click the **Submit** button

| Award Action                      | Award Action Request - ED15HDQ3130020                                   |                                       |  |  |  |  |
|-----------------------------------|-------------------------------------------------------------------------|---------------------------------------|--|--|--|--|
| Id: 2281272<br>Status: RecipientA | uthorizedRepresentativeActions - Not Starte                             | d                                     |  |  |  |  |
| Action:                           | Please select an action                                                 | Submit                                |  |  |  |  |
| Your Comments:                    | Please select an action<br>Forward To Agency                            |                                       |  |  |  |  |
|                                   | View/Edit Award Action Request details<br>Withdraw Award Action Request |                                       |  |  |  |  |
|                                   | Spell Check                                                             | · · · · · · · · · · · · · · · · · · · |  |  |  |  |
|                                   | Save Comment                                                            |                                       |  |  |  |  |

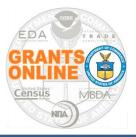

## AAR – ASAP Drawdown Request

- Follow the steps to create an AAR; select ASAP
   Drawdown Request from the AAR Index page
- Complete the ASAP Drawdown Request form and click the Save button (that activates the Attachment widget)

| ASAP Drawdown Request - ED15HDQ3130020                                                                                                    |                                                                   |  |  |  |  |
|----------------------------------------------------------------------------------------------------|-------------------------------------------------------------------|--|--|--|--|
| 🗅 Attachments:                                                                                                    |                                                                   |  |  |  |  |
| No attachments.                                                                                                    |                                                                   |  |  |  |  |
| Add new Attachment: [+]<br>Any changes to information on this page should be saved before adding or removing attachments. File name should be 50 characters o<br>Large File Guidance |                                                                   |  |  |  |  |
| ASAP Drawdown Request                                                                                                    |                                                                   |  |  |  |  |
| Requested Drawdown Date*                                                                                                    | 01/02/2016                                                        |  |  |  |  |
| Requested Amount*                                                                                                    | \$5,000.00                                                        |  |  |  |  |
| Period Covered by this Request*                                                                                                    | From 11/01/2015 To 11/30/2015                                     |  |  |  |  |
| Total Expenditures to Date*                                                                                                    | \$5,000.00                                                        |  |  |  |  |
| Total Federal Funds Previously Requeste                                                                                                    | d* \$0.00                                                         |  |  |  |  |
| Justification                                                                                                    |                                                                   |  |  |  |  |
| Award Action Request Report                                                                                                    | Spell Check      Cancel      minute, You will have the first tack |  |  |  |  |

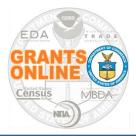

## AAR – ASAP Drawdown Request

- If an SF-270 is required, attach the form using the [+] link
- Click the Save and Start Workflow button; this returns you to the main AAR launch page
- To complete the process, from the Action dropdown menu select the Forward to Agency task (or send the AAR to a user whose role allows them to complete the Forward to Agency task)

| ASAP Drawdown Request - ED15HDQ3130020                                                              |                                                                              |  |  |
|----------------------------------------------------------------------------------------------------|------------------------------------------------------------------------------|--|--|
| 🗅 Attachments:                                                                                      |                                                                              |  |  |
| No attachments.                                                                                     |                                                                              |  |  |
| Add new Attachment: [+]<br>Any changes to information on this p<br>Large File Guidance              | bage should be saved before adding or removing attachments. File name should |  |  |
| ASAP Drawdown Request                                                                               |                                                                              |  |  |
| Requested Drawdown Date*                                                                            | 01/02/2016                                                                   |  |  |
| Requested Amount*                                                                                   | \$5,000.00                                                                   |  |  |
| Period Covered by this Request*                                                                     | From 11/01/2015 To 11/30/2015                                                |  |  |
| Total Expenditures to Date*                                                                         | \$5,000.00                                                                   |  |  |
| Total Federal Funds Previously Requested                                                            | <sup> *</sup> \$0.00                                                         |  |  |
| Justification                                                                                       |                                                                              |  |  |
| Award Action Request Report<br>Save Save and Start Workflow<br>Note: Starting worknow with take a f |                                                                              |  |  |

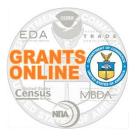

- Grants Online Log In:
  - <u>https://grantsonline.rdc.noaa.gov</u>
- Quick Reference Guide for Grant Recipients (Grantees):
  - <u>http://www.corporateservices.noaa.gov/grantsonline/Documents/</u> <u>Quick%20Reference%20Guides/GrantRecipients\_Quick\_Ref\_G</u> <u>uide.pdf</u>
- Other Useful Grant Recipients' Resources
   http://www.corporateservices.noaa.gov/grantsonline/gol\_training\_G
   RANTEE.htm
   RANTEE.htm

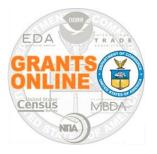

## **Grants Online Help Desk Information**

### Email: <u>GrantsOnline.HelpDesk@noaa.gov</u>

## Phone: (301) 444-2112 (Washington Metro Area) (877) 662-2478 (Outside the Washington Metro Area)

### **Help Desk Hours:**

Monday – Friday, 8am-6pm (Eastern Time)

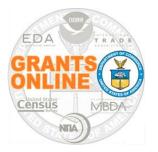

- Where is the webinar Power Point slide deck?
  - http://www.corporateservices.noaa.gov/grantsonline/Documen ts/Grantees/Grants\_Online\_Grantee\_Training.pdf
- Where are the participant's Questions and Answers from this and other webinars?
  - http://www.corporateservices.noaa.gov/grantsonline/Documen ts/Grantees/Q&A\_EDA\_Grantee\_webinars.pdf
- Where are the Grantee Quick Reference Guides and User Manuals?
  - See the *Grants Online Log In & Resources* slide

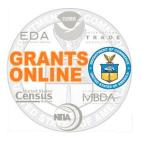

### **Questions & Answers**

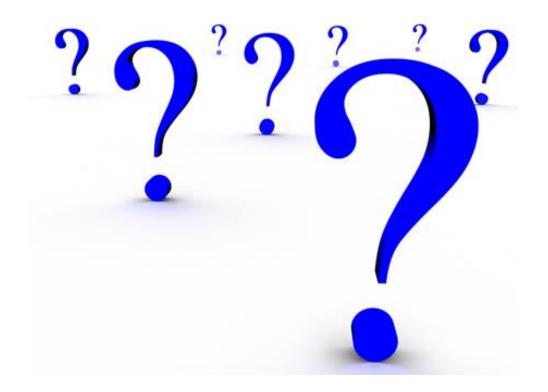